# SIDETRAK\* USB-C SPEAKER HUB User Manual

# SIDETRAK®

Thank you for your purchase!

We hope you're enjoying your enhanced audio and laptop display with your new space-saving speaker hub.

Want to be featured on SideTrak's social?

We'd love to see your completed setup!

- sidetrak com
- @sidetrakmonitor
- @sidetrakmonitor

@sidetrak.monitor

# Contact Us

customerservice@sidetrak.com (240) 580-8725

# **Contents**

| 4-5   | Speaker Hub Overview/What's in the Box |
|-------|----------------------------------------|
| 6-10  | Setup and Use                          |
| 11-12 | FAQ and Troubleshooting                |
| 13-17 | Warranty                               |
|       |                                        |

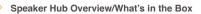

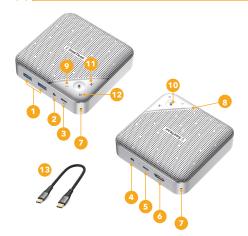

# Speaker Hub Overview/What's in the Box

- 1. USB-A 3.0 5G Ports (supports UASP, 5Gbps, 5V/0.9A/4.5W, each)
- 2 1/8" Stereo Audio Jack
- 3. USB-C 3.0 PD Charging Input (connects to PD charger, 100W max)
- 4. On/Off Switch for Speaker and Microphone
- 5. USB-C 3.0 Host Port (connection to laptop, power delivery up to 85W)
- HDMI 1.4 Port (DP alt mode, 4K / 3840x2160p, 30Hz)
- 7. Built-in Microphones (one on each corner)
- Volume Indicator Light
   Volume Down Button
- Volume Down Button
   Microphone Mute Button
- 11. Volume Up Button
- 12. Play/Pause Button
- 13. USB-C to USB-C Cable

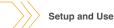

#### Setup

- Plug the speaker hub into your Windows, Chrome, or Mac OS laptop or desktop computer by connecting the USB-C Host Port (#1 in the Speaker Hub Overview diagram) using the provided USB-C cable.
- Plug your peripherals (monitor, keyboard, mouse, headphones, etc.) into corresponding ports on the Speaker Hub.
  - **IMPORTANT:** Do not connect external storage devices (e.g., hard drives and thumb drives) to the Speaker Hub until a computer is connected and booted up.
- 3. Power up your computer and peripherals if not already turned on.
- Once booted up, peripherals should automatically connect. Test connections as needed.
- In the system settings on your computer, select the speaker hub (listed as Speaker01) as your audio input and output device.

#### Setup

- Connect external storage devices as needed.
- OPTIONAL: Plug a suitable USB-C wall adapter (not included) into the PD Charging Input (#3 in the Speaker Hub Overview diagram) to enable passthrough charging of your laptop.

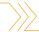

#### Using the Speaker and Microphone

 Slide the On/Off Switch (#4 in the Speaker Hub Overview diagram) to the "On" position to power up the speaker and microphone.

**NOTE**: The Volume Indicator Light (#7 in the Speaker Hub Overview diagram) will shine blue when the speaker and microphone are enabled.

- Press the Volume Up and Down buttons (#8 and #10 in the Speaker Hub Overview diagram) to raise and lower the speaker volume. The Volume Indicator Light will grow longer as the volume increases and shorter when it decreases.
- 3. Press the Microphone Mute Button (#9 in the Speaker Hub Overview diagram) to activate and deactivate the microphone.

 $\mbox{\bf NOTE}:$  The Volume Indicator Light will shine red to indicate the microphone is deactivated.

4. Press the Play/Pause button (#11 in the Speaker Hub Overview diagram) to start and stop music playback, videos, etc.

#### Using the Hub to Charge Your Laptop

This hub will automatically deliver passthrough charging to your laptop if:

- A suitable USB-C wall adapter (not included) is plugged into the PD Charging Input (#3 in the Speaker Hub Overview diagram).
- Your laptop's USB-C port supports power delivery.

#### NOTES ON CHARGING:

- This hub supports USB PD 3.0 charging, with a 100W max input and a max charging output of 85W.
- When plugged into a wall adapter, the hub will draw 15W of power for basic functionality (instead of drawing power from your laptop's battery).
- If you use a wall adapter that delivers less than 100W of power, your laptop will receive that amount minus 15W. For example, if a 75W charger is used, 15W will be used to power the hub, and 50W will be passed through to your laptop.
- If you use a wall adapter that delivers more than 100W of power, the hub will cap at 100W of power draw.

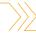

#### **Shutting Down**

- Eject and disconnect all external storage devices.
- Power the computer down, put it to sleep, and/or disconnect from the speaker hub.

**NOTE**: It is not necessary to power down the computer before disconnecting it from the hub.

If desired, move the On/Off Switch (#4 in the Speaker Hub Overview diagram) to turn the speaker and microphone off.

**IMPORTANT:** Ensure all external storage devices (hard drives, thumb drives, etc.) are properly ejected and disconnected before powering down the speaker hub. Failure to do so may result in lost or corrupted files.

# FAQ and Troubleshooting

- Why am I using a 100W adapter but receiving 85W of charging power to my laptop? The speaker hub requires 15W of power to operate.
- Why isn't my laptop receiving the full 85W of charging power?

  Not all laptops support or require 85W for charging.

  Why is my monitor plugged into the HDMI port but not
- receiving a video signal?

  Check to ensure your computer supports DisplayPort Alt Mode (DP Alt Mode). The easiest way to tell is to look for a "DP" or "Thunderbolt" logo next to the USB-C ports.
- Why isn't the speaker and/or microphone functioning? Check to ensure the On/Off Switch is in the "On" position. Also, check your computer's system settings to ensure the speaker hub is selected as your audio input and output source.

If no logo is present, consult your computer's user manual.

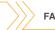

# FAQ and Troubleshooting cont

For additional instructions:

#### Mac OS

Audio input settings: https://support.apple.com/guide/mac-help/ change-the-sound-input-settings-mchlp2567/14.0/mac/14.0

Audio output settings; https://support.apple.com/quide/mac-help/ change-the-sound-output-settings-mchlp2256/14.0/mac/14.0

#### Chrome

General setup tips: https://support.google.com/ chromebook/topic/3403353?hl=en&ref\_topic=3399709&si id=10083862682398620400-NA

#### Windows

Microphone setup: https://support.microsoft.com/en-us/ windows/how-to-set-up-and-test-microphones-in-windowsha9a4aah-35d1-12ee-5835-cccac7ee87a4

Speaker setup: https://support.microsoft.com/en-us/windows/ how-to-set-up-and-test-microphones-in-windows-ba9a4aab-12 35d1-12ee-5835-cccac7ee87a4

#### Warranty

#### LIMITED WARRANTY ON SIDETRAK PRODUCTS

THIS LIMITED WARRANTY GIVES YOU SPECIFIC LEGAL RIGHTS AND YOU MAY ALSO HAVE OTHER RIGHTS, WHICH VARY FROM STATE TO STATE.

THE LIMITED WARRANTY CAN ALSO BE FOUND ONLINE AT <u>sidetrak.com/pages/warranty</u> AND IN THE DOCUMENTATION WE PROVIDE WITH THE PRODUCT.

WE WARRANT THAT DURING THE WARRANTY PERIOD, THE PRODUCT WILL BE FREE FROM DEFECTS IN MATERIALS AND WORKMANSHIP.

WE LIMIT THE DURATION AND REMEDIES OF ALL IMPLIED WARRANTIES, INCLUDING WITHOUT LIMITATION THE WARRANTIES OF MERCHANTABILITY AND FITNESS FOR A PARTICULAR PURPOSE TO THE DURATION OF THIS EXPRESS LIMITED WARRANTY.

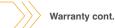

SOME STATES DO NOT ALLOW LIMITATIONS ON HOW LONG AN IMPLIED WARRANTY LASTS, SO THE ABOVE LIMITATION MAY NOT APPLY TO YOU.

OUR RESPONSIBILITY FOR DEFECTIVE GOODS IS LIMITED TO REPLACEMENT OR REFUND AS DESCRIBED BELOW IN THIS WARRANTY STATEMENT.

Who may use this warranty? Stand Steady Company, LLC located at address 2700 Prosperity Avenue, Suite 290, Fairfax, VA 22031 ("we") extend this limited warranty only to the consumer who originally purchased the product ("you"). It does not extend to any

subsequent owner or other transferee of the product.

What does this warranty cover? This limited warranty covers defects in materials and workmanship of the SideTrak product for the Warranty Period as defined below.

# Warranty cont.

What does this warranty not cover?

This limited warranty does not cover any damage due to: (a) transportation; (b) storage; (c) improper use; (d) failure to follow the product instructions or to perform any preventive maintenance; (e) modifications; (f) unauthorized repair; (g) normal wear and tear; or (h) external causes such as accidents, abuse, or other actions or events beyond our reasonable control.

What is the period of coverage?

This limited warranty starts on the date of your purchase and lasts for 1 year (the "Warranty Period"). The Warranty Period is not extended if we replace the product or extend a refund. We may change the availability of this limited warranty at our discretion, but any changes will not be retroactive.

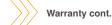

What are your remedies under this warranty?

With respect to any defective product during the Warranty Period, we will, in our sole discretion, either: (a) replace such product (or the defective part) free of charge or (b) refund the purchase price of such product. We will also pay for shipping and handling fees to return the repaired or replacement product to you if we elect to replace the defective product.

How do you obtain warranty service?

To obtain warranty service, you must call 240-580-8725 or email our Customer Service Department at <u>customerservice@sidetrak.com</u> during the Warranty Period to receive warranty service. No warranty service will be provided without customer contact within the Warranty Period.

#### Warranty cont.

#### LIMITATION OF LIABILITY

THE REMEDIES DESCRIBED ABOVE ARE YOUR SOLE AND EXCLUSIVE REMEDIES AND OUR ENTIRE LIABILITY FOR ANY BREACH OF THIS LIMITED WARRANTY. OUR LIABILITY SHALL UNDER NO CIRCUMSTANCES EXCEED THE ACTUAL AMOUNT PAID BY YOU FOR THE DEFECTIVE PRODUCT, NOR SHALL WE UNDER ANY CIRCUMSTANCES BE LIABLE FOR ANY CONSEQUENTIAL, INCIDENTAL, SPECIAL OR PUNITIVE DAMAGES OR LOSSES, WHETHER DIRECT OR INDIRECT.

SOME STATES DO NOT ALLOW THE EXCLUSION OR LIMITATION OF INCIDENTAL OR CONSEQUENTIAL DAMAGES, SO THE ABOVE LIMITATION OR EXCLUSION MAY NOT APPLY TO YOU.

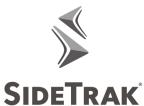